bitget下载地址与方法(v5.1.1版本APP)

Andriod 系统安装教程

1、登录官网,点击 "Android" 安装包,下载完成后按照系统引导安装即可。

2、当您在安装或使用过程中遇到任何问题,请点击"帮助"联系客服。

iOS系统安装教程

1、准备一个非限制国家或地区 (美国、中国香港等) 的 Apple ID, 在 App Store 切换 Apple ID。

2、打开 App Store

应用,点击右上角的头像,退出登录,使用美国或香港地区的 Apple ID 登录。(如果提示"无法登录",可能是您近期切换账号过于频繁。您可以更换 ID 或者几小时后重试。如果 ID 被锁定,则需要进行验证或更换 ID 后再试。)

 3、登录成功后,会自动跳转至 ID 对应地区的 App Store。在 App Store 中搜索"Bitget",点击"GET"即可开始安装。

4、回到桌面即可看到 Bitget App 已安装成功。

**මු bitget** 合约崛起新势力

## bitget具体操作

首先,我们需要前往Bitget交易所官网进行注册,然后在官网上选择"登录"按钮 ,进入登录界面,输入我们的手机号或邮箱和密码,即可成功登录Bitget交易所。 在注册的过程中,我们需要注意一些注意事项,如账号密码的设置和安全性,以及 注册时需要提交的相关个人信息的真实性等等。

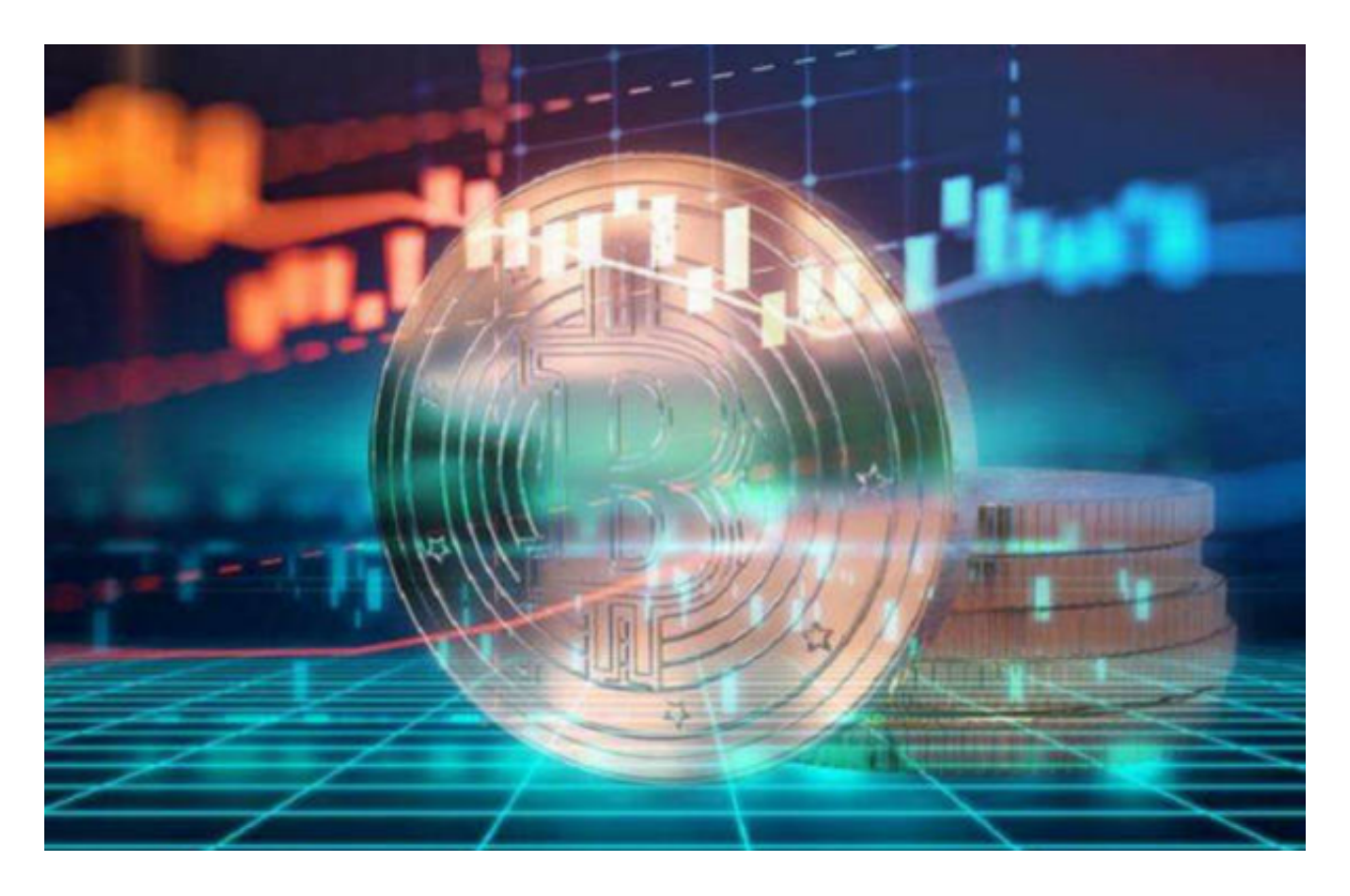

如果您已经拥有Bitget交易所的账号,那么在打开APP或官网后,您可以直接通过 输入手机号或邮箱和密码进行登录。如果您忘记了自己的密码,可以点击"忘记密 码",进入密码重置的流程,系统将向您的账号绑定的手机号或邮箱发送重置密码 的链接,您可以按照链接提示进行操作。

 在登录Bitget交易所时,您需要注意一些安全方面的问题。首先要选择正规的APP 或官网进行登录,避免登录到类似于仿冒应用的恶意软件中;其次,要注意账号密 码的保护,避免账号信息被泄露;最后,在交易过程中也要注意防范电信诈骗和其 他钓鱼欺诈手段,避免财产损失。

 在成功登录Bitget交易所后,我们可以享受到Bitget交易所提供的高质量、丰富的 数字货币交易体验。Bitget交易所涵盖了多种数字货币,包括比特币(BTC)、以 太坊(ETH)、莱特币(LTC)、比特币现金(BCH)以及其他等多种数字货币交

**智行理财网** bitget下载地址与方法,v5.1.1版本APP等你探索

易,同时Bitget交易所支持合约交易和杠杆交易,可以给用户提供更多的投资选择 和投资方式。

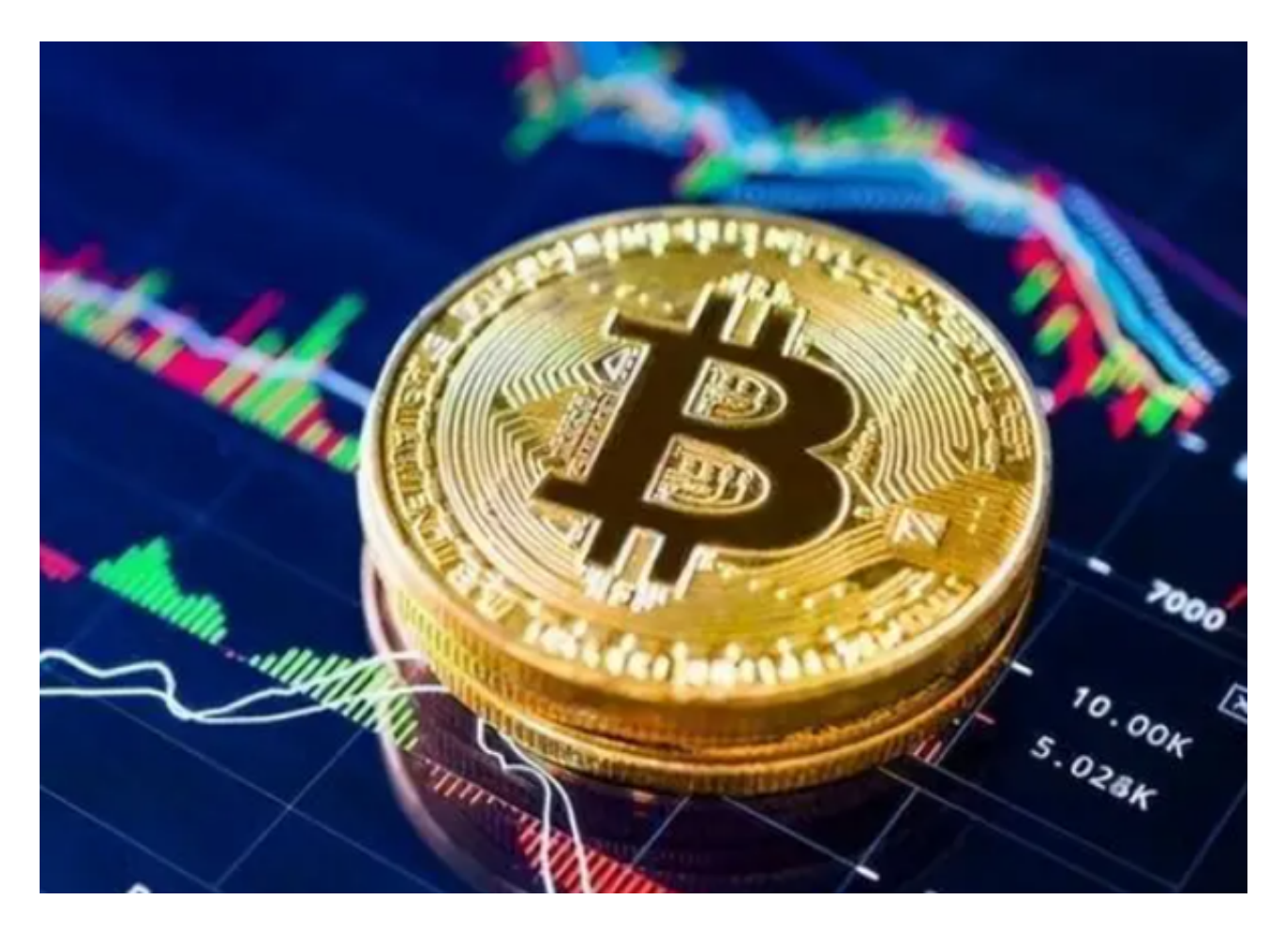

bitget下载地址与方法(v5.1.1版本APP)希望大家牢记!